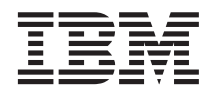

# IBM® WebSphere® Host Publisher Planning and Installation Guide for iSeries

Version 3 Release 5

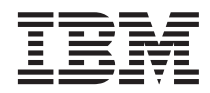

# IBM® WebSphere® Host Publisher Planning and Installation Guide for iSeries

Version 3 Release 5

#### **Note**

Before using this information and the product it supports, be sure to read the general information under ["Appendix A. Notices" on page 11](#page-16-0).

**Fourth Edition (June 2001)**

**© Copyright International Business Machines Corporation 1999, 2001. All rights reserved.** US Government Users Restricted Rights – Use, duplication or disclosure restricted by GSA ADP Schedule Contract with IBM Corp.

# **Contents**

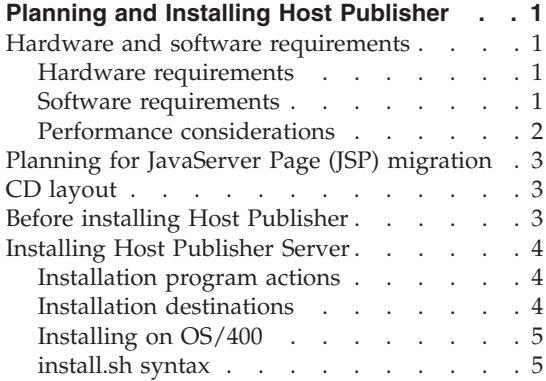

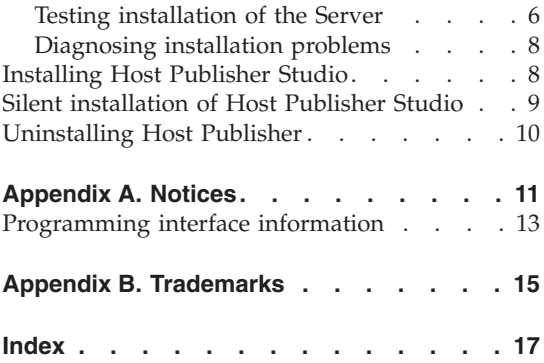

**iv** IBM® WebSphere® Host Publisher Planning and Installation Guide for iSeries

# <span id="page-6-0"></span>**Planning and Installing Host Publisher**

As with any software, some planning is necessary to ensure a successful installation. Use this planning information to help you install the Host Publisher components.

#### **Hardware and software requirements**

Host Publisher Studio runs on Windows® 95, Windows 98, Windows NT® Version 4, and Windows 2000.

#### **Hardware requirements**

#### **Host Publisher Server AS/400e™ or iSeries Server**

- Model AS/400e Server 170 with minimum Processor Feature 2385, or a higher model AS/400e or iSeries server
- v 512 MB RAM minimum
- 200 MB DASD Host Publisher Server base code and all languages
- Java™ capable CPU feature code

Refer to *AS/400 Performance Capabilities Reference* (<http://publib.boulder.ibm.com/pubs/html/as400/onlinelib.htm>)

To access all  $AS/400^\circ$  or iSeries books, go to: <http://as400bks.rochester.ibm.com/>.

#### **Host Publisher Studio Windows 95, Windows 98, Windows NT, and Windows 2000:**

- Pentium 366 processor or higher
- Minimum of 256 MB RAM
- 102 MB of free disk space
- v A display with a color depth of 256 colors or higher, and a minimum screen resolution of 600 x 800 pixels.

## **Software requirements**

#### **Host Publisher Server**

Before you install Host Publisher Server, ensure that a supported version of WebSphere Application Server is installed, configured, and running properly, and that all PTFs required by WebSphere are installed.

<span id="page-7-0"></span>For WebSphere prerequisite information, refer to *WebSphere for iSeries 400 Getting Started* at

<http://www.as400.ibm.com/products/websphere/docs/doc.htm>. For information about the latest WebSphere Application Server PTFs, see [http://www.as400.ibm.com/products/websphere/services/service.htm.](http://www.as400.ibm.com/tstudio/websphere/services/service.htm)

**OS/400® V4R5** or **OS/400 V5R1** with latest cumulative PTF fix package applied

#### **5769DG1**

IBM HTTP Server

#### **One of the following versions of WebSphere Application Server:**

#### **5733AS3**

WebSphere Application Server, Standard Edition 128–bit, V3.5.0, PTF 3

#### **5733WA3**

WebSphere Application Server Advanced Edition 128–bit, V3.5.0, PTF 3

**Note:** WebSphere Application Server Advanced Edition is required for EJB support or cloning.

#### **5769JV1**

Java Developer Kit 1.2.2

#### **5769JC1**

AS/400 Toolbox for Java

#### **5769SS1**

Option 30 - Qshell interpreter

#### **Host Publisher Studio**

#### **Windows 95, Windows 98** None

**Windows NT**

Windows NT Workstation or Server Version 4.0, Service Pack 4

#### **Windows 2000**

Windows 2000 Professional, Server, or Advanced Server

### **Performance considerations**

Host Publisher Version 3.5 is a Java product. Performance is a function of the speed of the network and the processing power of the server. Refer to *AS/400 Performance Capabilities Reference* [\(http://publib.boulder.ibm.com/pubs/html/as400/onlinelib.htm](http://publib.boulder.ibm.com/pubs/html/as400/onlinelib.htm)).

## <span id="page-8-0"></span>**Planning for JavaServer Page (JSP) migration**

Because Host Publisher Version 3.5 no longer supports 0.91 JSPs, migration of pages created by a previous version of Host Publisher is required. Host Publisher provides a migration utility called JSPMigrator. For detailed information about the migration of JSPs, see the *IBM WebSphere Host Publisher Administrator's and User's Guide*.

**Note:** For iSeries, you must run the JSPMigrator utility from the Qshell environment after installation is complete.

In addition, if you plan to use WebSphere Application Server Advanced Edition for cloning application servers (JVMs), and you have existing applications using chained Integration Objects, you need to modify your JSPs to cause HTTP session affinity to be established. For more information, see the *IBM WebSphere Host Publisher Programmer's Guide and Reference*.

## **CD layout**

This is not an OS/400 format CD; it is a PC-DOS format CD. OS/400 license program save files are in stream file format and are copied to the OS/400 library file system to enable installation using the rstlicpgm command. The Qshell script, install.sh, located in the root directory of the CD, performs the copy and rstlicpgm.

## **Before installing Host Publisher**

Before you begin installing Host Publisher, you must know:

- v The number of Host Publisher licenses (connections to host or database resources) for which you are authorized
- The National Language version code for online help and documentation. See the following table.

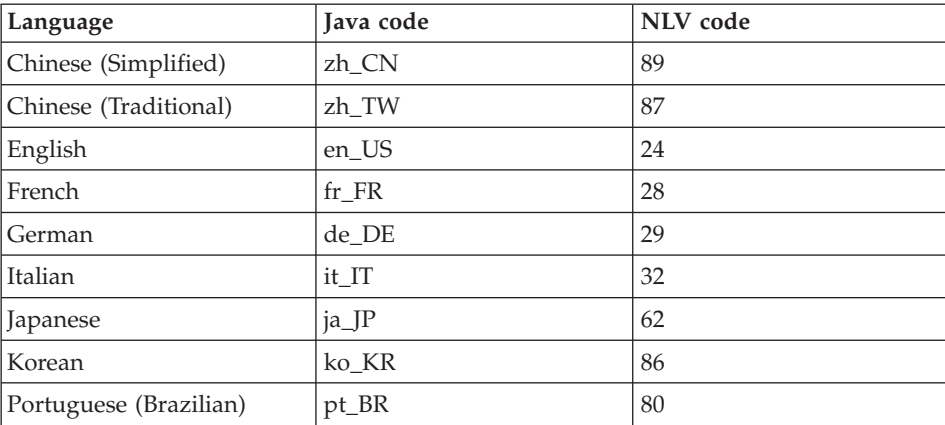

<span id="page-9-0"></span>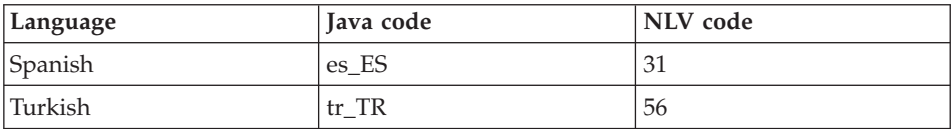

## **Installing Host Publisher Server**

Installation of the Host Publisher Server includes the following:

- v Host Publisher Version 3.5 Server code
- v Host Publisher Server Administration files
- National Language version of online help and product documentation
- v A server configuration file (server.properties) that contains the purchased number of licenses

## **Installation program actions**

The installation program performs the following actions on your system:

- v Installation of the Host Publisher Server program and documentation files
- Configuration of IBM HTTP Server to run Host Publisher. By default, Host Publisher installation modifies the default HTTP Server configuration, CONFIG. If WebSphere Application Server is associated with a different HTTP Server configuration, you can specify the name of the configuration with the -h parameter of install.sh. See ["install.sh syntax"](#page-10-0) on page 5 for information about the optional parameters.

New pass directives are added to the HTTP Server configuration. The alias name you use in URL requests to view deployed Host Publisher documents is set to HostPublisher.

You can change the alias name to meet your needs. Use the OS/400 command WRKHTTPCFG to edit the HTTP configuration.

- Modification of the following files:
	- The **admin.properties** file, to add Host Publisher directories to the WebSphere Application Server classpath. The **admin.properties** file is located in /QIBM/UserData/WebASAdv/default/properties/.
	- WebSphere Application Server's configuration database, to define the Host Publisher Server Administration servlet, and to enable WebSphere to access your Host Publisher documents. Host Publisher is configured in the **default** instance of WebSphere Application Server.

## **Installation destinations**

Host Publisher Server is predominately a Java-based product; for that reason, it installs most code and data files into the OS/400 Integrated File System (IFS). The root installation directories are /QIBM/ProdData/HostPublisher and /QIBM/UserData/HostPublisher. There are some product objects that are installed to library QHPN in the native library file system of OS/400.

## <span id="page-10-0"></span>**Installing on OS/400**

These instructions assume you have already configured the default IBM HTTP Server instance or some other named instance on your system to enable or run WebSphere Application Server. If you have not, please refer to WebSphere documentation or Web site for instructions.

- 1. Sign on to OS/400 for an interactive 5250 session using a profile with \*SECOFR authority.
- 2. Ensure that all prerequisite software is installed and operating normally.
- 3. If IBM HTTP Server is already running, it is not necessary to stop it to perform the Host Publisher installation; however, you must stop and start it for configuration changes to take effect.
- 4. The WebSphere subsystem, QEJBSBS, must be running when installing Host Publisher Server. Ensure that the administration job QEJBADMIN is fully initialized.
- 5. Insert the CD into your system CD reader.
- 6. Run the qsh command from an OS/400 command line to enter the Qshell environment.
- 7. In Qshell, run these commands
	- a. cd /QOPT/HP35
	- b. install.sh with any of the optional parameters described in "install.sh syntax".
- 8. When the install.sh script finishes, review all messages in the session to verify that installation was successful.
- 9. Press F3 to exit Qshell.
- 10. Stop and restart IBM HTTP Server. Stop IBM HTTP Server by issuing the command endtcpsvr \*http. Wait for the QHTTPSVR subsystem to stop, and restart IBM HTTP Server by issuing the command strttcpsvr \*http.
- 11. Stop and restart the WebSphere subsystem. Stop the WebSphere subsystem by issuing the command endsbs qejbsbs. Wait for the QEJBSBS subsystem to stop, and restart the WebSphere subsystem by issuing the command strsbs qejb/qejbsbs.

**Installation note:** Installation of base code and one language takes approximately 5-to-10 minutes; installation of only one language takes approximately 3-to-5 minutes.

## **install.sh syntax**

The syntax of the install.sh command is as follows:

install.sh [-n nn] [-l number licenses] [-nobase] [-h http config name] [-q] [-config] [-iwa]

where:

- <span id="page-11-0"></span>• -n nn specifies the 2-digit value for your national language version of translated help and documentation. The default is 24, which is US English.
- -l number licenses specifies the number of resource connections for which you are authorized or that you have purchased. The default value is 1.
- v -nobase does not install the base code. Installation performs language installation and configuration. Run install.sh with this parameter and the -n parameter if you want to install additional national language versions of the help and documentation.
- -h http\_config\_name configures Host Publisher to work with the HTTP Server configuration named http\_config\_name. The default is **CONFIG**, which is the default configuration name for IBM HTTP Server.
	- **Note:** If you are installing Host Publisher to run in a remote OSE environment, and you do not want to configure the HTTP Server, specify **–h \*NONE** for -h http\_config\_name. See the *IBM WebSphere Host Publisher Administrator's and User's Guide* for information about using Host Publisher in a remote open systems environment (OSE).
- v -q performs a quiet installation. Messages are logged to the file /QIBM/ProdData/HostPublisher/Install/HPInstall.log
- v -config does not install any code, but performs configuration. Use this parameter if you need to restore the default configuration of Host Publisher.
- -iwa configures Host Publisher for integration with iSeries Access for Web. This parameter is normally used only when Host Publisher is installed by the iSeries Access for Web program.

**Note:** All install.sh parameters are optional.

## **Testing installation of the Server**

After you complete installation of Host Publisher Version 3.5, start the Web server, then access a simple HTML page. In this way, you can ensure that the Host Publisher alias is working.

1. Copy the following HTML code to a file named test.html.

```
<!doctype html public "html2.0">
<html><body>
<h1 align="center">My home page</h1>
</body>
</html>
```
- 2. Place test.html in the *install\_dir*/Server/production/documents directory path, where *install\_dir* is the directory in which Host Publisher is installed. *install\_dir* defaults to /Qibm/UserData/HostPublisher.
- 3. Load http://myhost/*alias*/test.html in your browser, where *alias* is the alias you defined when installing Host Publisher. The default alias is /HostPublisher/.

If the test file is not found, check the Web Server's configuration files to ensure the Host Publisher aliases are defined. Stop and restart the Web Server if you make changes. Refer to the information about Web server configuration in the troubleshooting section of the *IBM WebSphere Host Publisher Administrator's and User's Guide* for more information about Host Publisher aliases.

Start the Host Publisher Application Server using the WebSphere Administrator's Console application. Host Publisher is configured in its own JVM as its own Application Server.

- v **Windows NT and Windows 2000**: The Console is started with the adminclient.bat script.
- v **AIX and Solaris**: The Console is started with the adminclient.sh script.

**Note:** The adminclient file is located in the /WebSphere/AppServer/bin directory.

In the Console, select the HostPubServer Application Server you find beneath your Node, and press the Start icon. A dialog box will indicate when the server has successfully started.

Next, access a simple JSP page to make sure all the basic WebSphere Application Server settings are correct.

1. Copy the following HTML code to a file named test.jsp.

```
<html><head>
<title>JSP Test</title>
</head>
<body>
<h2>Hello world</h2>
<h4>I'm at <%=request.getRequestURI() %></h4>
</body>
</html>
```
- 2. Place test.jsp in the *install\_dir*/Server/production/documents directory path, where *install\_dir* is the directory in which Host Publisher is installed.
- 3. Load http://myhost/*alias*/test.jsp in your browser, where *alias* is the alias you defined when installing Host Publisher. The default alias is /HostPublisher/.

If http://myhost/*alias*/test.jsp fails to load, ensure that WebSphere Application Server is started. Ensure that the Application Server named HostPubServer is started in the WebSphere Administrator's Console.

Next, check the configuration of Host Publisher to WebSphere Application Server.

- <span id="page-13-0"></span>1. Start the WebSphere Administrator's Console.
- 2. Ensure that the **HostPubServer**, **HPServletEngine**, **hostpublisher**, and **\_IBM\_HP\_WebAdmin\_** entries appear in the topology tree.

If these entries are not present, manually run the configuration script located in *install\_dir*, where *install\_dir* is the directory in which Host Publisher is installed. To run the configuration script, type the following in a Qshell session:

cd /QIBM/ProdData/HostPublisher/Install HostPubWAS.sh HostPubWASConfig.xml

3. If you want to use EJB support with WebSphere Application Server Advanced Edition, ensure that the **HPubEJB** entry appears in the topology tree in the **Default Container** of **HostPubServer**.

If this entry is not present, manually run the configuration script located in *install\_dir*, where *install\_dir* is the directory in which Host Publisher is installed. To run the configuration script, type the following in a Qshell session:

cd /QIBM/ProdData/HostPublisher/Install installEJB.sh

4. Load **http://myhost/***alias***/showCfg** in your browser, where *alias* is the alias you defined when installing Host Publisher, to see more configuration information. The default alias is /HostPublisher/.

## **Diagnosing installation problems**

If problems occur during installation, first check the messages listed in the Qshell session. If more detailed diagnostic information is required, Host Publisher Server installation creates a detailed log of commands and messages performed during installation. This log file is named

/QIBM/ProdData/HostPublisher/Install/HPInstall.log. Review all messages for diagnostic information and clues to possible error recovery. Have this log file, in case you need to contact IBM Support for assistance.

You can perform the install.sh procedure and the procedure of subordinate Qshell scripts manually; these files are ASCII text files. Running system commands from the OS/400 native command line enables you to obtain second-level help for the message issued by commands, either interactively using the F1 or HELP keys or by reading the job log.

#### **Installing Host Publisher Studio**

- 1. Double-click setup.exe in the CD root directory.
- 2. Proceed through the installation windows.
- 3. Click Finish when the final window appears.

**Note:** If you plan to create a response file for silent installation of the Host Publisher Studio on other machines, refer to "Silent installation of Host Publisher Studio". The Host Publisher Studio is installed following the creation of the response file.

## <span id="page-14-0"></span>**Silent installation of Host Publisher Studio**

Silent installation of Host Publisher Studio requires the creation of a response file. After creating a response file, the Host Publisher Studio is installed in the location you specify on the installation panels.

To create a response file that contains the information required on the installation panels, and install the Host Publisher Studio, type the following at a command prompt:

setup.exe -r -fl*responsefile\_path* -f2*logfile\_path*

where *responsefile\_path* and *logfile\_path* are the paths where you want the response file and log file to reside.

The -f2 parameter is optional. For example: setup.exe -r -f1c:\WINNT]setup.iss

or

```
setup.exe -r -f1c:\HostPublisher\setup.iss -f2c:\HostPublisher\setup.log
```
This creates a response file with a typical .iss extension in the specified directory.

To run a silent installation using the response file, at the command prompt, type:

```
setup.exe -s -flresponsefile_path -f2logfile_path
```
The -f2 parameter is optional. For example: setup.exe -s -f1c:\WINNT]setup.iss

or

setup.exe -s -f1c:\HostPublisher\setup.iss -f2c:\HostPublisher\setup.log

The setup.log file provides installation details. If the silent installation is successful, the ResultCode is 0. If the silent installation fails, the ResultCode is often -12. This indicates that the information in the response file does not exactly correspond to the panels presented during the silent installation. It is important for the response file information to match the installation panels, so make sure you create the response file and run the silent installation in the same environment.

## <span id="page-15-0"></span>**Uninstalling Host Publisher**

To uninstall Host Publisher Studio:

- 1. From the Control Panel, click Add/Remove Programs.
- 2. Select IBM Host Publisher Studio.
- 3. Click Add/Remove.

To uninstall Host Publisher Server on OS/400:

- 1. Sign on to OS/400 for an interactive 5250 session using a profile with \*SECOFR authority.
- 2. Stop IBM HTTP Server by issuing OS/400 command endtcpsvr \*http. It may take a few minutes for the server to shut down after the command has finished.
- 3. The WebSphere subsystem, QEJBSBS, must be running so uninstallation can remove Host Publisher from the WebSphere Application Server configuration database.
- 4. Run OS/400 command dltlicpgm 5648E25.

### **Uninstall notes:**

- The IFS root directory /QIBM/UserData/HostPublisher is not removed because it may contain your user data.
- OS/400 authorization lists QSYS/QHPNPAUTL and QSYS/QHPNDAUTL are left on the system because they are in use securing /QIBM/UserData/HostPublisher.
- v Any files that have been copied into the original directory tree rooted at /QIBM/ProdData/HostPublisher are deleted.

## <span id="page-16-0"></span>**Appendix A. Notices**

This information was developed for products and services offered in the U.S.A. IBM may not offer the products, services, or features discussed in this document in other countries. Consult your local IBM representative for information on the products and services currently available in your area. Any reference to an IBM product, program, or service is not intended to state or imply that only that IBM product, program, or service may be used. Any functionally equivalent product, program, or service that does not infringe any IBM intellectual property right may be used instead. However, it is the user's responsibility to evaluate and verify the operation of any non-IBM product, program, or service.

IBM may have patents or pending patent applications covering subject matter described in this document. The furnishing of this document does not give you any license to these patents. You can send license inquiries, in writing, to:

IBM Director of Licensing IBM Corporation North Castle Drive Armonk, NY 10504-1785 U.S.A.

For license inquiries regarding double-byte (DBCS) information, contact the IBM Intellectual Property Department in your country or send inquiries, in writing, to:

IBM World Trade Asia Corporation Licensing 2-31 Roppongi 3-chome, Minato-ku Tokyo 106, Japan

**The following paragraph does not apply to the United Kingdom or any other country where such provisions are inconsistent with local law:** INTERNATIONAL BUSINESS MACHINES CORPORATION PROVIDES THIS PUBLICATION "AS IS" WITHOUT WARRANTY OF ANY KIND, EITHER EXPRESS OR IMPLIED, INCLUDING, BUT NOT LIMITED TO, THE IMPLIED WARRANTIES OF NON-INFRINGEMENT, MERCHANTABILITY OR FITNESS FOR A PARTICULAR PURPOSE. Some states do not allow disclaimer of express or implied warranties in certain transactions, therefore, this statement may not apply to you.

This information could include technical inaccuracies or typographical errors. Changes are periodically made to the information herein; these changes will

be incorporated in new editions of the publication. IBM may make improvements and/or changes in the product(s) and/or the program(s) described in this publication at any time without notice.

Any references in this information to non-IBM Web sites are provided for convenience only and do not in any manner serve as an endorsement of those Web sites. The materials at those Web sites are not part of the materials for this IBM product and use of those Web sites is at your own risk.

IBM may use or distribute any of the information you supply in any way it believes appropriate without incurring any obligation to you.

Licensees of this program who wish to have information about it for the purpose of enabling: (i) the exchange of information between independently created programs and other programs (including this one) and (ii) the mutual use of the information which has been exchanged, should contact:

IBM Corporation TL3B/062 3039 Cornwallis Road RTP, NC 27709-2195 U.S.A.

Such information may be available, subject to appropriate terms and conditions, including in some cases, payment of a fee.

The licensed program described in this information and all licensed material available for it are provided by IBM under terms of the IBM Customer Agreement, IBM International Program License Agreement, or any equivalent agreement between us.

Information concerning non-IBM products was obtained from the suppliers of those products, their published announcements or other publicly available sources. IBM has not tested those products and cannot confirm the accuracy of performance, compatibility or any other claims related to non-IBM products. Questions on the capabilities of non-IBM products should be addressed to the suppliers of those products.

This information contains examples of data and reports used in daily business operations. To illustrate them as completely as possible, the examples include the names of individuals, companies, brands, and products. All of these names are fictitious and any similarity to the names and addresses used by an actual business enterprise is entirely coincidental.

#### COPYRIGHT LICENSE:

<span id="page-18-0"></span>This information contains sample application programs in source language, which illustrates programming techniques on various operating platforms. You may copy, modify, and distribute these sample programs in any form without payment to IBM, for the purposes of developing, using, marketing or distributing application programs conforming to the application programming interface for the operating platform for which the sample programs are written. These examples have not been thoroughly tested under all conditions. IBM, therefore, cannot guarantee or imply reliability, serviceability, or function of these programs. You may copy, modify, and distribute these sample programs in any form without payment to IBM for the purposes of developing, using, marketing, or distributing application programs conforming to IBM's application programming interfaces.

If you are viewing this information softcopy, the photographs and color illustrations may not appear.

#### **Programming interface information**

This Planning and Installation Guide contains information on intended programming interfaces that allow the customer to write programs to obtain the services of Host Publisher.

# <span id="page-20-0"></span>**Appendix B. Trademarks**

The following terms are trademarks of the IBM Corporation in the United States or other countries or both:

- $AS/400$
- AS/400e
- v IBM
- $OS/400$
- WebSphere

Java and all Java-based trademarks are trademarks of Sun Microsystems, Inc. in the United States, other countries, or both.

Microsoft, Windows, and Windows NT are registered trademarks of Microsoft Corporation in the United States, other countries, or both.

Pentium is a trademark of Intel Corporation in the United States, other countries, or both.

(For a complete list of Intel trademarks see http://www.intel.com/tradmarx.htm)

Other company, product, and service names may be trademarks or service marks of others.

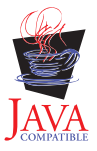

# <span id="page-22-0"></span>**Index**

## **C**

[CD layout 3](#page-8-0)

## **D**

[destinations, installation 4](#page-9-0) [diagnosing installation problems 8](#page-13-0) **I** [install.sh syntax 5](#page-10-0) [installation 5](#page-10-0) [before you begin 3](#page-8-0) [destinations 4](#page-9-0) [diagnosing problems 8](#page-13-0) Server<sub>4</sub>

[Studio 8](#page-13-0) installation, silent [studio 9](#page-14-0)

# **J**

[JSP migration 3](#page-8-0)

#### **L** [layout, CD 3](#page-8-0)

**M**

[memory requirements 1](#page-6-0) [migration, JSP 3](#page-8-0)

## **P**

[performance 2](#page-7-0) [problems, diagnosing 8](#page-13-0)

## **R**

[requirements, memory and](#page-6-0) [software 1](#page-6-0)

## **S**

Server [installation 4](#page-9-0) server installation [testing 6](#page-11-0) silent installation [studio 9](#page-14-0) [software requirements 1](#page-6-0) Studio [installation 8](#page-13-0)

## **T**

[testing server installation 6](#page-11-0) [troubleshooting 8](#page-13-0)

## **U**

[uninstallation 10](#page-15-0)

# **W**

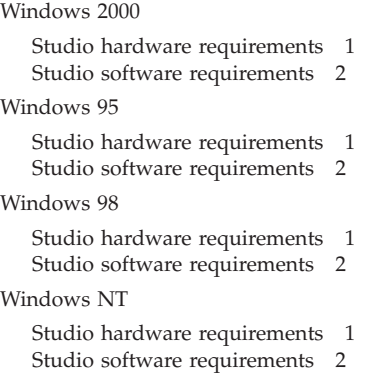

# **Readers' Comments — We'd Like to Hear from You**

**IBM® WebSphere® Host Publisher Planning and Installation Guide for iSeries Version 3 Release 5**

**Publication No. SC31-8734-03**

**Overall, how satisfied are you with the information in this book?**

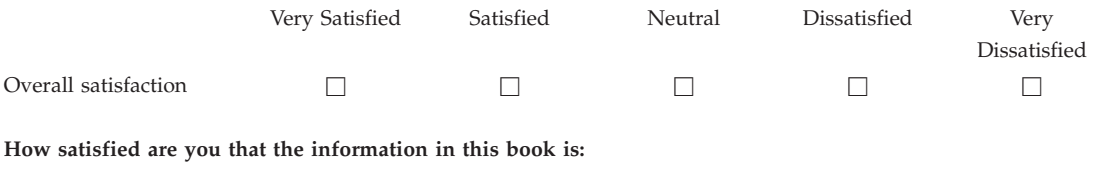

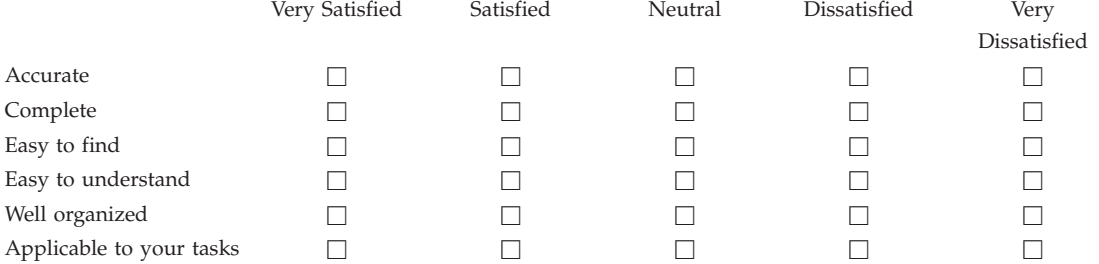

**Please tell us how we can improve this book:**

Thank you for your responses. May we contact you?  $\Box$  Yes  $\Box$  No

When you send comments to IBM, you grant IBM a nonexclusive right to use or distribute your comments in any way it believes appropriate without incurring any obligation to you.

Name Address

Company or Organization

Phone No.

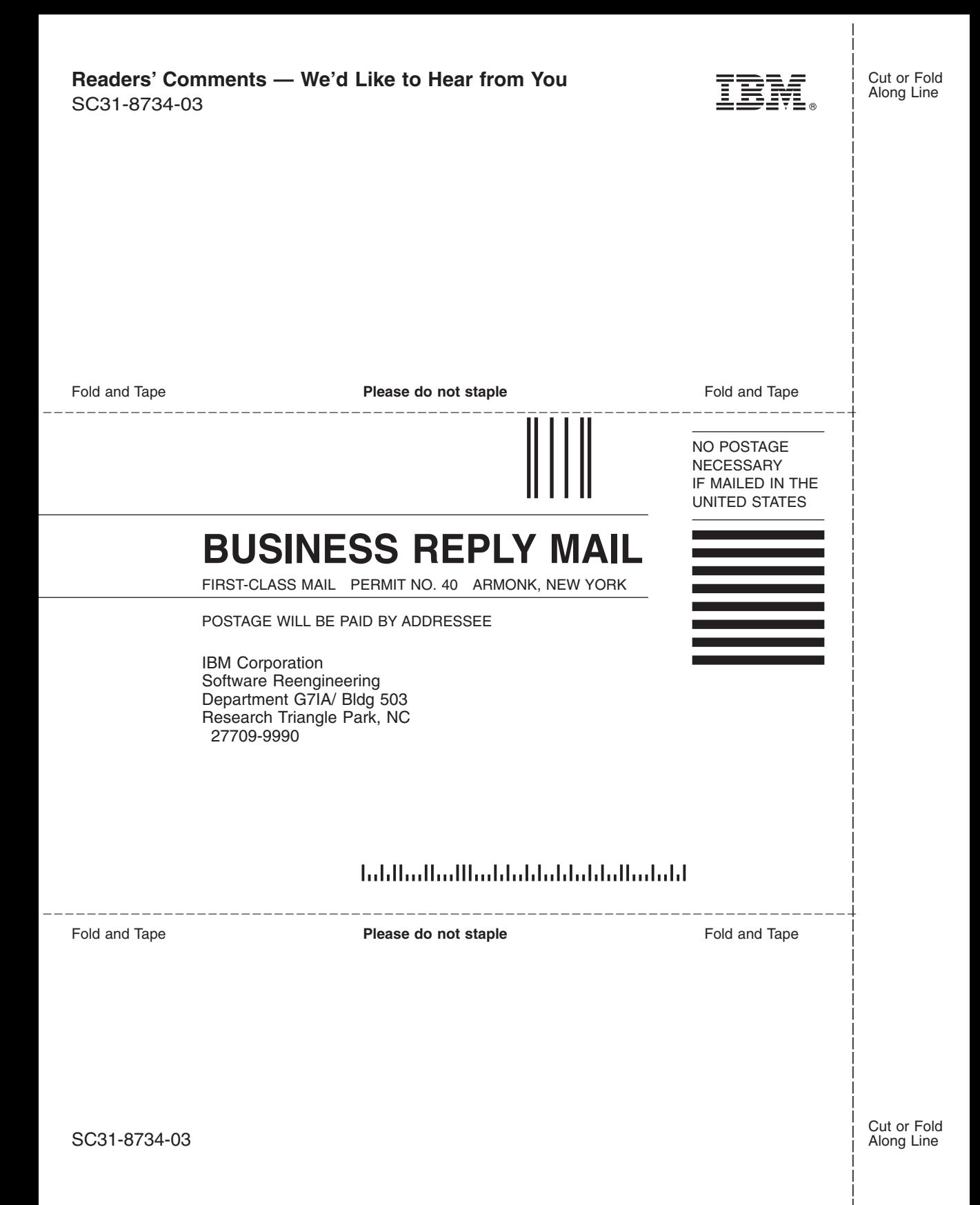

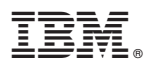

Part Number: CT6A9NA

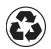

Printed in the United States of America on recycled paper containing 10% recovered post-consumer fiber.

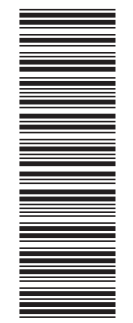

(1P) P/N: CT6A9NA (1P) P/N: CT6A9NA

SC31-8734-03

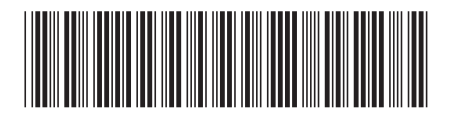